## Assigning units to learners.

To assign units to learners go to the "My learners" tab and the first sub tab "Unit assignment".

| Select l | learner      | Leigh, Krista (96738) 🗸                                       |                                      |                                    |                     |                              |     |
|----------|--------------|---------------------------------------------------------------|--------------------------------------|------------------------------------|---------------------|------------------------------|-----|
| nit      | ents p       | sessment<br>Ins                                               | Unit status,eviden<br>matrix&signoff | ce Qualification<br>status&signoff | Learner<br>activity | og Search<br>evidence        |     |
| ▶ Per    | rsonal       | nassessed evidence  Details {HIT} (1478)                      | (4052)                               |                                    |                     | Help for this                | pag |
| Ur       | nit<br>umber | Customer Service L2 (QCF) (C&G) 601_3562_1                    | (1853)                               |                                    | Credit<br>value     | Select all ∕<br>Deselect all |     |
|          | 01           | Deliver customer service (41706)                              |                                      |                                    | 5                   |                              |     |
| 20       | 02           | Understand customers (41707)                                  |                                      |                                    | 2                   |                              |     |
| 2        | 231          | Processing sales orders (41738)                               |                                      |                                    | 2                   |                              |     |
| 2        | 232          | Meeting customers' after sales needs (41739)                  |                                      |                                    | 3                   |                              |     |
| 2        | 233          | Handling objections and closing sales (41740)                 |                                      |                                    | 3                   |                              |     |
| 2        | 234          | Deal with incidents through a contact centre (41741)          |                                      |                                    | 7                   |                              |     |
| 2        | 235          | Carry out direct sales activities in a contact centre (41742) |                                      |                                    | 5                   |                              |     |
| 2        | 236          | Bespoke software (41743)                                      |                                      |                                    | 3                   |                              |     |
| 3        | 303          | Negotiate in a business environment (41744)                   |                                      |                                    | 4                   |                              |     |
|          |              | Total credit value for selected units                         |                                      |                                    | 28                  |                              |     |
|          |              |                                                               | lls (832)                            |                                    |                     |                              |     |

Choose units for your learner and select save. You will see a first pop up which reminds you that there may be rules of combination associated with the qualification and to check that any changes you have made do not contravene these.

| Rules of combination may apply to this qualification. Please ensure tha | t your unit allocations comply with the rules. |
|-------------------------------------------------------------------------|------------------------------------------------|
|                                                                         | OK Cancel                                      |

Once you select ok, you get a second pop up confirming that your changes have been saved.

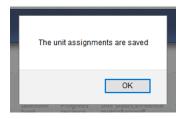

This page is also an area when you can elect to hide or show the "criteria met" section for the learners when they load evidence. If you think it will confuse them you can hide this section of the page by putting a tick in the box. This is an option you can use for each learner individually. By the learner is able to see the criteria.

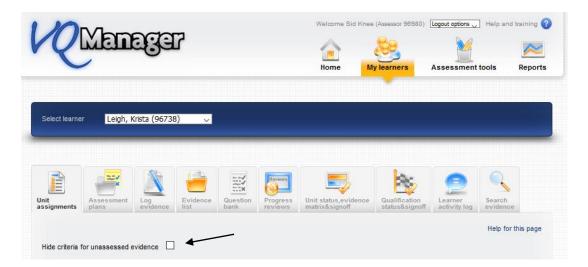